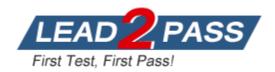

**Vendor:** Fortinet

Exam Code: NSE5\_FMG-7.2

**Exam Name:** Fortinet NSE 5 - FortiManager 7.2

Version: DEMO

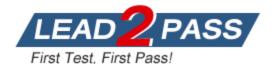

#### **QUESTION 1**

Refer to the exhibit. Given the configuration shown in the exhibit, what are two results from this configuration? (Choose two.)

```
FortiManager # config system global
(global) # set workspace-mode normal
(global) # end
FortiManager #
```

- Unlocking an ADOM will submit configuration changes automatically to the approval administrator.
- B. Ungraceful closed sessions will keep the ADOM in a locked state until the administrator session times out.
- C. The same administrator can lock more than one ADOM at the same time.
- D. Unlocking an ADOM will install configuration changes automatically on managed devices.

### Answer: BC Explanation:

The policy lock is automatically released at administrator timeout, or if the administrator closes a session gracefully without unlocking the policy package or policy.

#### **QUESTION 2**

In addition to the default ADOMs, an administrator has created a new ADOM named Training for FortiGate devices only. The administrator authorized the FortiGate device on FortiManager using the Fortinet Security Fabric.

Given the administrator's actions, which statement correctly describes the expected result?

- A. The FortiManager administrator must add the authorized device to the Training ADOM using the Add Device wizard only.
- B. The authorized FortiGate will appear in the root ADOM.
- C. The authorized FortiGate can be added to the Training ADOM using FortiGate Fabric Connectors.
- D. The authorized FortiGate will be automatically added to the Training ADOM.

### Answer: B Explanation:

When a device is authorized and ADOMs are enabled, the device appears in the root ADOM.

#### **QUESTION 3**

In the event that one of the secondary FortiManager devices fails, which action must be performed to return the FortiManager HA manual mode to a working state?

- A. The FortiManager HA state transition is transparent to administrators and does not require any reconfiguration.
- B. Manually promote one of the working secondary devices to the primary role, and reboot the old primary device to remove the peer IP of the failed device.
- C. Reconfigure the primary device to remove the peer IP of the failed device.
- D. Reboot the failed device to remove its IP from the primary device.

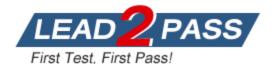

# Answer: C Explanation:

If the secondary FortiManager fails, the administrator can reconfigure the primary device to remove the secondary configuration.

#### **QUESTION 4**

Which three settings are the factory default settings on FortiManager? (Choose three.)

- A. The administrative domain is disabled.
- B. The Port1 interface IP address is 192.168.1.99/24.
- C. Management Extension applications are enabled.
- D. The FortiManager setup wizard is disabled.
- FortiAnalyzer features are disabled.

### Answer: ABE Explanation:

Management Extension apps are disabled in the FortiManager default configuration and when you log in to FortiManager for the first time the setup wizard displays.

#### **QUESTION 5**

Refer to the exhibit. A junior administrator is troubleshooting a FortiManager connectivity issue that is occurring with managed FortiGate devices.

Given the FortiManager device manager settings shown in the exhibit, what can you conclude from the exhibit?

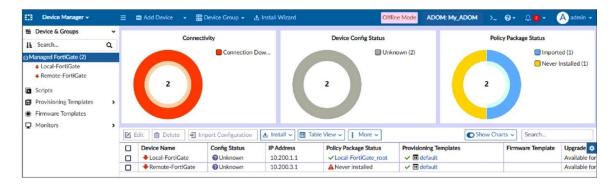

- A. FortiManager lost internet connectivity, therefore, both devices appear to be down.
- B. The administrator must refresh both devices to restore connectivity.
- C. The administrator had restored the FortiManager configuration file.
- D. The administrator can reclaim the FGFM tunnel to get both devices online.

# **Answer:** C **Explanation:**

By default, offline mode is enabled when a Fortimanager backup is restored.

#### **QUESTION 6**

Refer to the exhibit. Given the configuration shown in the exhibit, how did FortiManager handle the service category named General?

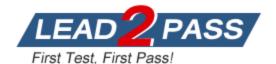

Start to import config from device(Local-FortiGate) vdom(root) to adom(My ADOM), package(Local-FortiGate root)

"firewall service category", SKIPPED, "(name=General, oid=697, DUPLICATE)"

"firewall address", SUCCESS, "(name=LOCAL\_SUBNET, oid=684, new object)"

"firewall service custom", SUCCESS, "(name=ALL, oid=863, update previous object)"

"firewall policy", SUCCESS, "(name=1, oid=1090, new object)"

- A. FortiManager ignored the firewall service category General and updated the FortiGate duplicate value in the FortiGate database.
- B. FortiManager ignored the firewall service category General and did not update its database with the value.
- C. FortiManager ignored the firewall service category General but created a new service category in its database.
- D. FortiManager ignored the firewall service category General and deleted the duplicate value in its database.

# Answer: B Explanation:

FortiManager does not import already existing, or duplicate, entries into the ADOM database.

### **QUESTION 7**

An administrator is in the process of moving the system template profile between ADOMs by running the following command: execute fmprofile import-profile ADOM2 3547 /tmp/myfile Where does the administrator import the file from?

- A. File system
- B. ADOM1
- C. ADOM2 object database
- D. ADOM2

### Answer: A Explanation:

The command in question is execute fmprofile import-profile ADOM2 3547 /tmp/myfile. If the administrator is importing the system template profile into ADOM2, and considering each ADOM has a unique object database, the file is likely being imported from the FortiManager file system.

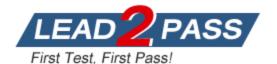

### **Thank You for Trying Our Product**

### **Lead2pass Certification Exam Features:**

- ★ More than 99,900 Satisfied Customers Worldwide.
- ★ Average 99.9% Success Rate.
- ★ Free Update to match latest and real exam scenarios.
- ★ Instant Download Access! No Setup required.
- ★ Questions & Answers are downloadable in PDF format and VCE test engine format.

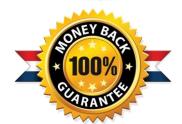

- ★ Multi-Platform capabilities Windows, Laptop, Mac, Android, iPhone, iPod, iPad.
- ★ 100% Guaranteed Success or 100% Money Back Guarantee.
- ★ Fast, helpful support 24x7.

View list of all certification exams: <a href="http://www.lead2pass.com/all-products.html">http://www.lead2pass.com/all-products.html</a>

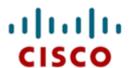

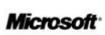

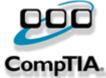

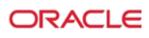

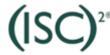

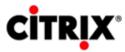

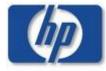

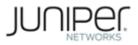

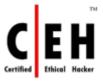

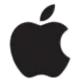

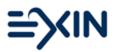

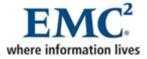

10% Discount Coupon Code: ASTR14